## **\_Editing\_a\_submitted\_form's\_answers\_Content\_v1**

Follow these instructions to edit a submitted form's answers:

- 1. Go to [RescueGroups.org](http://RescueGroups.org), click **Login**.
- 2. Navigate to **Contacts > Submitted Forms.**
- 3. In the **Submitted Forms** data table, click **Form ID** for the submitted form.
- 4. Click the **Edit Answers** button.

How to update the Available Animal associated with a form:

- 1. Open the form you want to update
- 2. Click the Edit Answers button as shown below

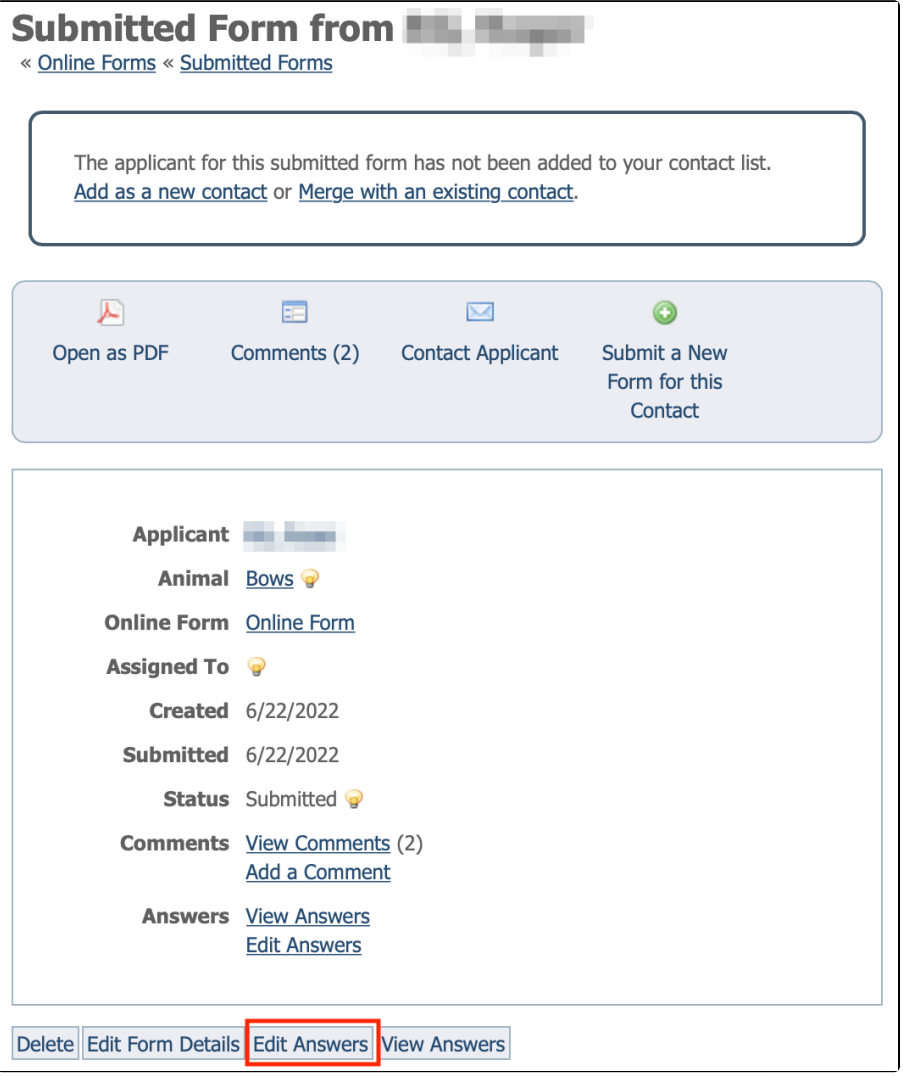

3. Update the animal name by clicking on the dropdown menu that lists the available animals. Note that this question must be associated with the Available Animals answer type. You may want to read more about this topic in our article on [Answer Types](guide://About+Answer+Types).

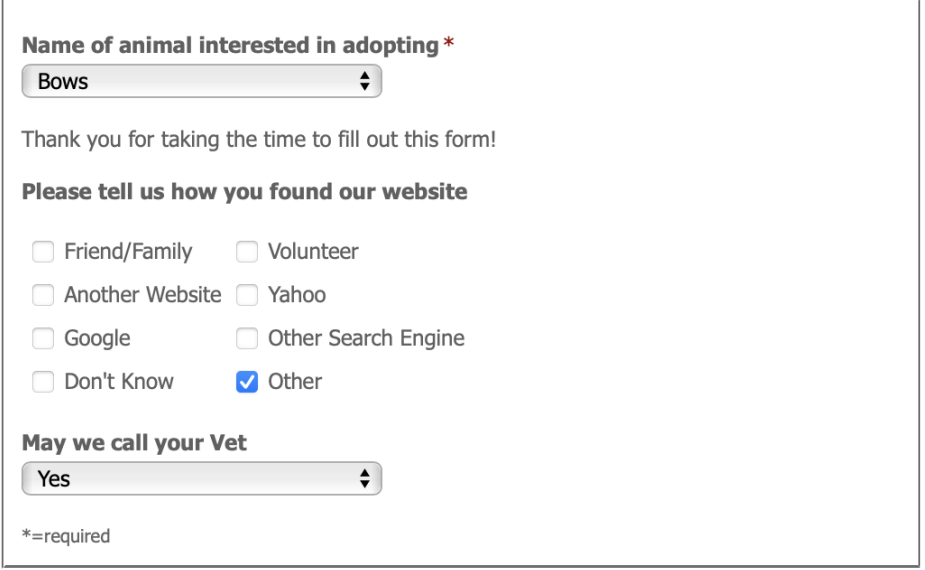

## Save Form

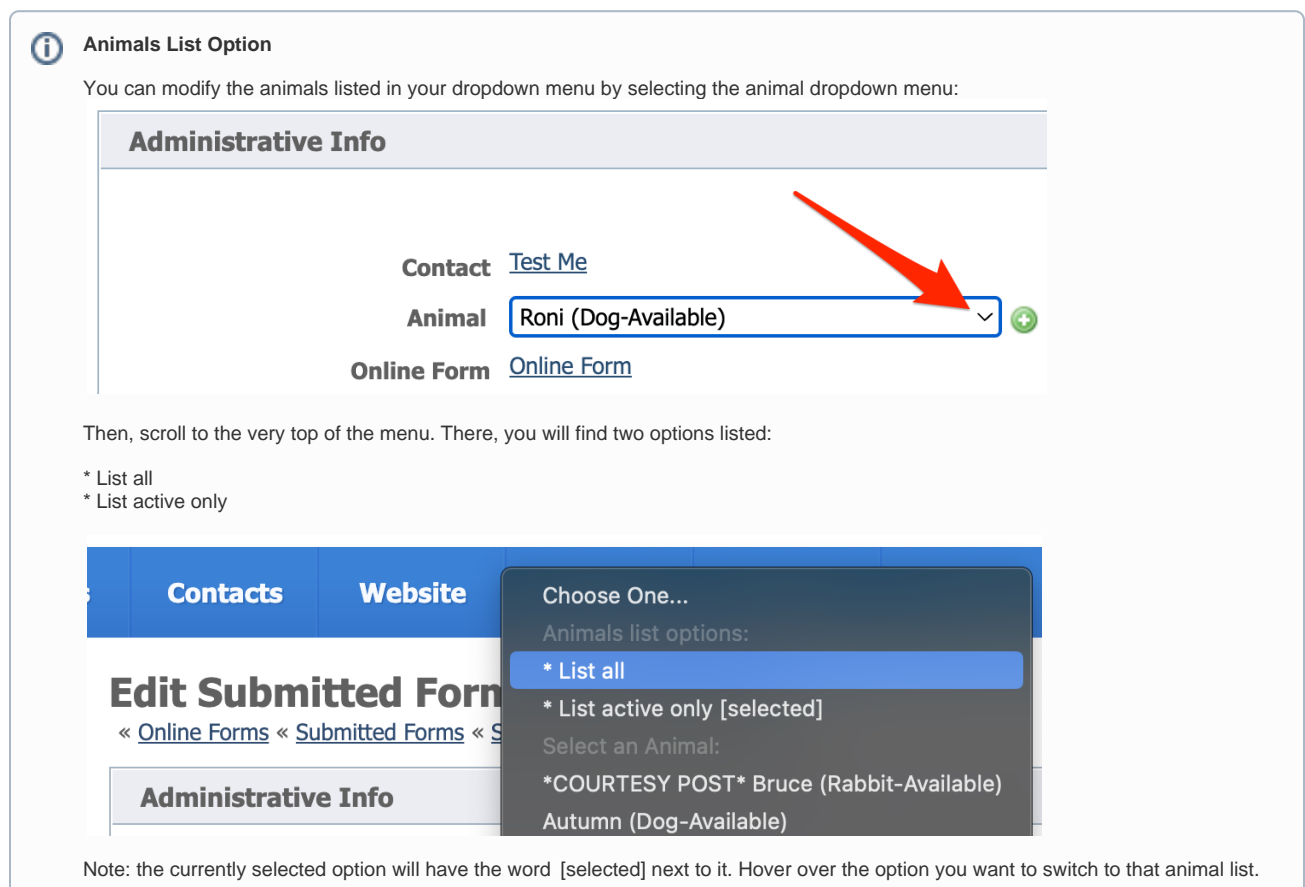

## 4. Click **Save Form**